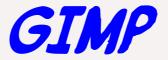

#### March 12, 2018

### An Introduction to GNU Image Manipulation Program (GIMP), Joel Ewing

### The Problem

- Digital images from many sources: scanners, cameras, various on-line sources (web, email, etc.)
- Images come in many different formats (JPG, GIF,PNG,TIF, BMP, etc.) and with many different attributes (resolution, size, color density, compression)
- Many occasions where useful to change the format or other attributes to suit a specific use – image editing and/or conversion

# The Tools

- Minimal editing tools used to be supplied with scanner or camera, now frequently absent or just a trial version of non-free software.
- Photoshop
  - very capable, so much the standard that "to photoshop" is a synonym for "doctoring" a photo
  - expensive hard to justify if rarely needed and many features unused
- GIMP open-source supports many file formats, fairly decent documentation
  - Supports simple and more complex editing
  - Completely free
  - Actively being enhanced by many volunteers (GIMP 1.0 in 1998, now at 2.8.22, 2.9.8 in devel)

## Where to Get GIMP

- Google GIMP https://www.gimp.org/
- Downloads should be able to detect your system type – Windows/Linux/OS X
  - Linux-based systems may already have appropriate GIMP version in standard code repository.

## Simple GIMP Tasks

- Loading an image
- Saving an image in same or different format
- Resizing an image or changing resolution
- Selecting parts of an image
- Adjusting brightness, color balance

## Simple GIMP Tasks (cont.)

- Creating image from page of a PDF document
- Creating new images from pieces of other images – cropping, merging (simple when alignment not critical)
- Adding text to an image

### More complex tasks

- Creating & working with masks
- Working with multiple layers
- Using complex filters & tools
- Manual editing with drawing tools
- Will probably require reading the documentation and considerable experimentation to become proficient

# Installing GIMP

- Google GIMP will find http://gimp.org and GIMP download page
  - or
- Linux distributions like Fedora Linux may contain one or more packages for GIMP in their standard repositories that can be installed (gimp, gimp-data-extras, gimp-help, gimp-libs, and others)
- Additional scripts available: arrow.scm

#### GIMP Download Page Current Stable Version

The current stable release of GIMP is **2.8.22** (2017-05-11).

Pssst... want to check out the GIMP 2.9.8 development release? Get it on our development downloads page.

We think your OS is *Microsoft Windows*.

Show downloads for GNU/Linux | OS X | Microsoft Windows | All

**GIMP for Windows** 

Download GIMP 2.8.22 via BitTorrent Download GIMP 2.8.22 directly